## **Quick Start eCuse Guide: Submit an Agricultural Certification**

**Before you begin, have the following information ready:**

- **1. School Property Account Number (SPAN) for each parcel**
- **2. Owner Identification for each parcel**
- **3. A unique email address for each owner**
- **4. An eCuse account for at least one of the owners**

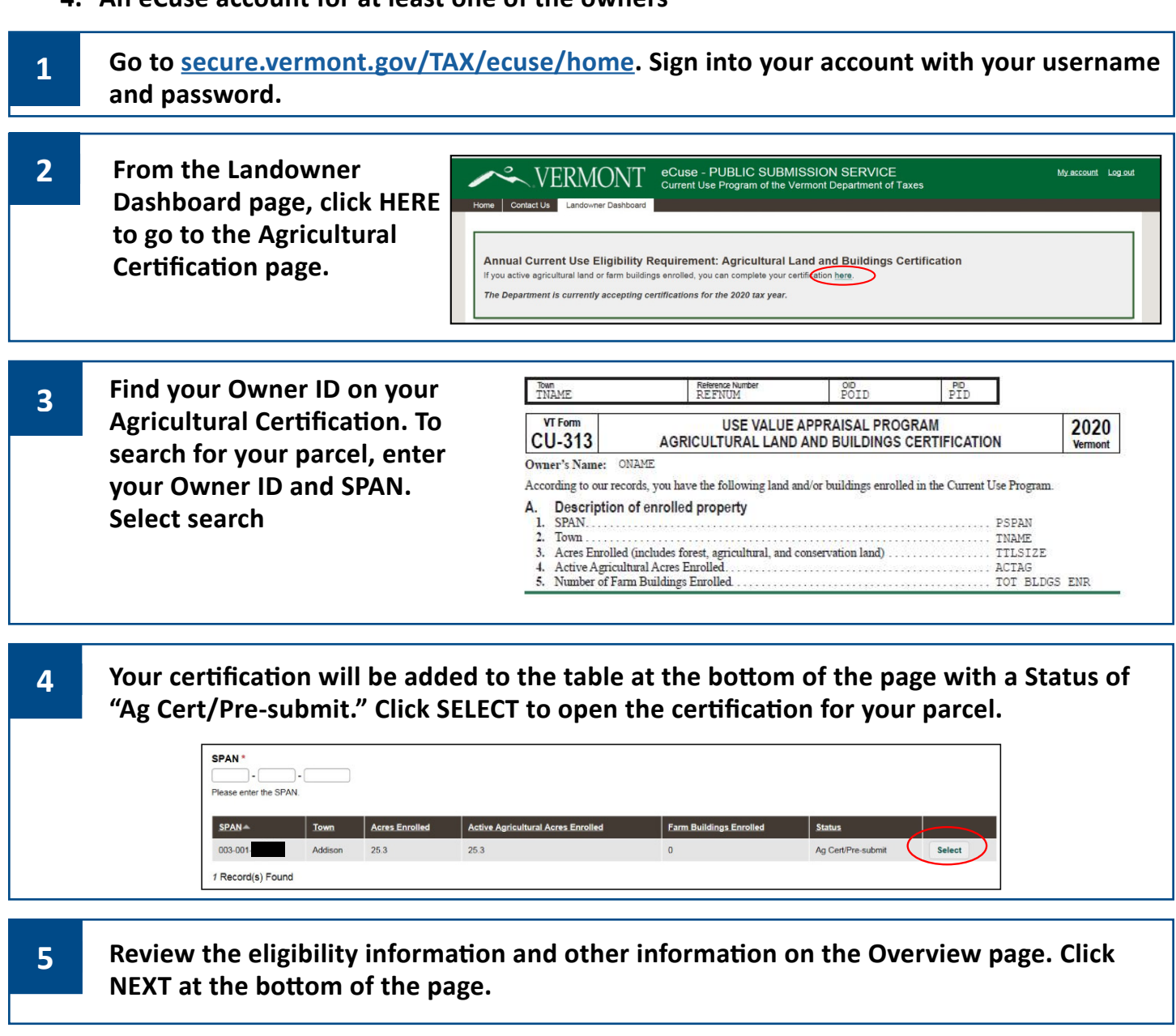

**6 On the Owners page, click the Edit Owner button on the right side of the screen and enter the primary owner's name, email, phone number, and country. If the parcel has more than one owner, click ADD NEW OWNER and enter the owner's information. Click ADD at the bottom of the screen for each additional owner. Click NEXT at the bottom of the screen.**

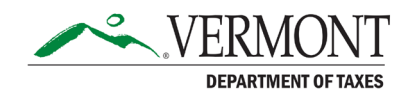

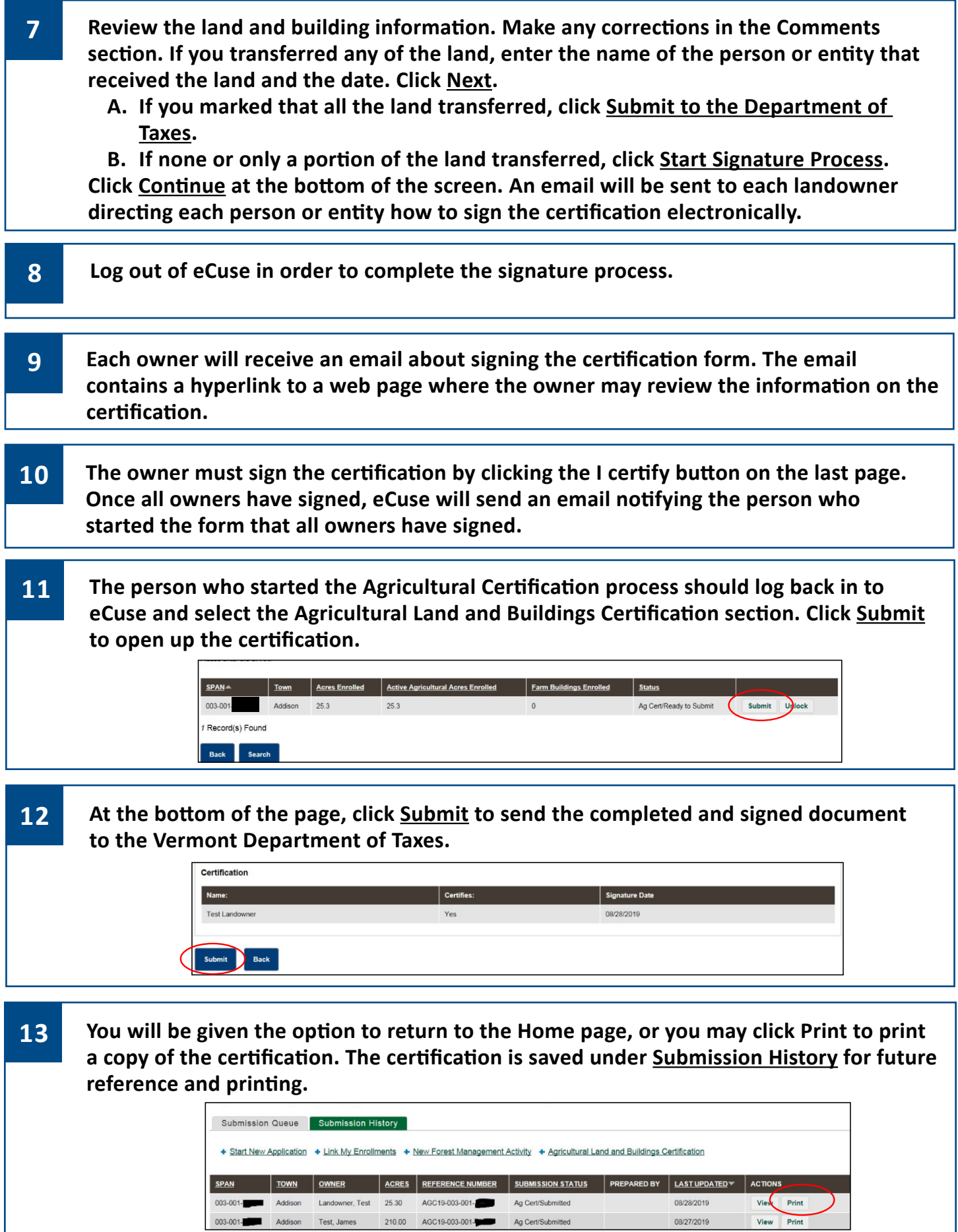